# **Perancangan dan Implementasi Topologi WAN Menggunakan Routing Dynamic BGP Antar Cabang di PT Bank Woori Saudara Tbk**

**Ayub Amarrulloh<sup>1</sup> , Sidik<sup>2</sup>**

*1,2Teknik Informatika,Universitas Nusa Mandiri Jl. Raya Jatiwaringin No.2, Jakarta, Indonesia 13620 \* E-mail: kiromayub@gmail.com*

#### *Abstract*

*Technology in the form of a network system is one of the needs that must exist in every company because a large company must have a number of branch offices that are quite far away. especially between the head office which is located far from the branch office with the computer network system making it easier for companies to exchange information effectively and efficiently. One way to support this is by using the internet. However, to connect them there are rules that apply so that the networks communicate with each other, so certain techniques are needed, using wide area network (WAN) network technology. This study aims to facilitate the exchange of data and information communication lines between the Head Office and Branch Offices by designing and implementing a WAN topology, the author will use the concept of BGP Dynamic Routing Between Branches at PT. Bank Woori Saudara Tbk. The results of this study using BGP Routing (Border Gateway Protocol) there is an AS (Autonomous System) number assigned to each router. This AS serves as the identity of the router and router administration in recognizing the path of the neighboring router (neighboor) is active or not. In addition, by adding 1 (one) ISP at the head office of PT. Bank Woori Saudara Indonesia 1906 Tbk, can guarantee that the connection between the head office and branch offices remains connected. Finally, by using Dynamic Routing BGP fail-over can run well, with the dynamic routing work system being able to recognize whether the neighboring network is active or not. If it recognizes that the neighboring network is not active, the router will look for another alternative path.*

#### *Keywords: WAN Topology; Routing Dynamic; Border Gateway Protocol (BGP)*

#### **Abstrak**

Teknologi berupa sistem jaringan merupakan salah satu kebutuhan yang harus ada disetiap perusahaan karena sebuah perusahaan yang besar pasti memiliki sejumlah kantor cabang yang jaraknya cukup jauh. terutama antara kantor pusat yang letaknya berjauhan dengan kantor cabang dengan adanya sistem jaringan komputer memudahkan perusahaan dalam bertukar informasi dengan efektif dan efisien. Untuk mendukung hal tersebut salah satunya adalah dengan menggunakan internet. Namun, untuk menghubungkannya ada aturan – aturan yang berlaku agar antar jaringan tersebut saling berkomunikasi maka diperlukan teknik tertentu salah dengan menggunakan teknologi jaringan wide area network (WAN). Penelitian ini bertujuan untuk memudahkan dalam pertukaran jalur komunikasi data dan informasi antara Kantor Pusat dengan Kantor Cabang dengan perancangan dan implementasi topologi WAN, penulis akan

menggunakan konsep Routing Dynamic BGP Antar Cabang di PT. Bank Woori Saudara Tbk. Hasil dari penelitian inia dengan menggunakan Routing BGP (*Border Gateway Protocol*) terdapat nomer AS (Autonomous System) yang diberikan pada setiap router. AS ini berfungsi sebagai identitas Router dan Administrasi router dalam mengenali jalur router tetangganya (neighboor) sedang aktif atau tidak. Selain itu dengan menambahkan 1 (satu) ISP pada kantor pusat PT. Bank Woori Saudara Indonesia 1906 Tbk, dapat menjamin hubungan koneksi antara kantor pusat dan kantor cabang tetap terhubung. Terakhir dengan menggunakan Routing Dinamis BGP fail-over pun dapat berjalan dengan baik, dengan sistem kerja routing dinamis tersebut dapat mengenali network tetangganya sedang aktif atau tidak. Jika mengenali network tetangganya sedang tidak aktif maka router akan mencari jalur alternatif lain.

**Kata Kunci : Topologi WAN;** *Routing Dynamic***; BGP (***Border Gateway Protocol***)**

## **1. Introduction**

## **1.1. Latar Belakang Masalah**

Pekembangan teknologi saat ini berkembang semakin pesat seiring perkembangan zaman [1]. Teknologi merupakan hal yang sangat penting untuk membantu meringankan setiap pekerjaan terutama di dalam perusahaan salah satunya dalam bentuk perbank kan. PT. Bank Woori Saudara, Tbk merupakan sebuah perusahaan yang bergerak dalam bidang Perbankan didirikan pada tahun 1906 dengan nama awal Himpoenan Saudara sebagai cikal bakal PT Bank Himpunan Saudara 1906, Tbk. Teknologi berupa sistem jaringan merupakan salah satu kebutuhan yang harus ada disetiap perusahaan karena sebuah perusahaan yang besar pasti memiliki sejumlah kantor cabang yang jaraknya cukup jauh. Dengan adanya sistem jaringan komputer memudahkan perusahaan dalam bertukar informasi dengan efektif dan efisien. Untuk menghubungkan antara kantor pusat dengan kantor diperlukan sebuah jaringan untuk saling berkomunikasi salah satunya dengan menggunakan teknologi jaringan *wide area network*  (WAN) [2].

Jaringan WAN adalah meliputi area geografi yang lebih luas lagi, yang meliputi

suatu negara atau dunia [3]. Sehingga dengan jaringan WAN komunikasi data berjalan dengan baik serta efektif tanpa melihat jarak dan waktu. Teknologi jaringan WAN mengalami perkembangan, antaranya jaringan *Point-to-point*, *Frame Relay*, *Multi Protocol label switch* (MPLS) dan jaringan internet . Untuk mendukung komunikasi data yang baik dan efektif dengan menggunakan Routing BGP yang diterapkan pada perangkat router yang terhubung ke jaringan WAN [4].

## **2. Materials and Methods**

#### **2.1 Materials**

## **a. Jaringan Komputer**

Jaringan komputer (*computer networking*) adalah suatu himpunan interkoneksi sejumlah komputer *autonomous* [5]. Dalam bahasa populer dapat di jelaskan bahwa jaringan komputer adalah kumpulan beberapa komputer yang saling berhubungan satu sama lain melalui media perantara [6]. Media perantara ini bisa berupa kabel atau tanpa kabel (nirkabel). Dalam komunikasi jaringan membutuhkan beberapa model untuk membangunnya agar menjadi model jaringan yang sempurna sesuai dengan kebutuhan yang diinginkan [7].

### **b. Manajemen Jaringan**

Manajemen jaringan dapat diartikan kemampuan untuk memonitor, mengontrol jaringan komputer dan komponen sistem [8]. Manajemen jaringan merupakan upaya atau usaha dari komputer dan jaringan untuk mengatur dan mengelola sistem serta jaringan itu sendiri [9]

#### c. *Border Gateway Protocol* **(BGP)**

Metode *comparison testing* digunakan dalam pengujian, parameter yang diuji adalah *latency* dan *traceroute* menggunakan *dynamic routing Border Gateway Protocol* (BGP) [4]. Hasil uji menunjukkan sistem jaringan komputer dengan BGP memiliki efisiensi jaringan yang tinggi dengan ratarata latency 0 ms (82 ms tanpa BGP) dan traceroute (konten lokal) 4 hop (8 hop tanpa BGP), namun *traceroute* (konten non lokal) memiliki nilai persentase yang sama dikarenakan seluruh *prefix non local* harus diperoleh dari *port backbone* (port lama tanpa BGP) [4]. Implementasi Routing BGP merupakan sebuah upaya untuk meningkatkan jaringan WAN yang sudah memiliki jaringan utama dan *backup* [10]. Dengan implementasi Routing BGP ini, jaringan akan bekerja secara efisien dan efektif sehingga mampu meningkatkan perfomansi jaringan WAN tersebut dan berdampak pula pada berkurangnya kebutuhan pendukungnya. Hasil dari penelitian ini terbukti dapat meningkatkan perfomansi jaringan main dan backup disaat terjadi gangguan, dimana link bisa melakukan autofailover secara otomatis, sehingga user tidak merasakan sama sekali downtime dalam menjalankan aplikasi perusahaan.

#### **2.2 Methods**

Metode penelitian yang digunakan dalam penyusunan penelitian ini terdiri dari melakukan analisa dan pengumpulan data.

#### **1. Analisa Penelitian**

a. Analisa Kebutuhan

Pada tahap ini analisa kebutuhan sistem dilakukan untuk membantu menjabarkan kebutuhan pengguna diantaranya topologi Manajemen IT Devices Network dan Layanan Provider.

b. Desain

Untuk jaringan LAN menggunakan tipe dasar topologi star. Dengan mengunakan segmentasi masing-masing VLAN yang sudah dibentuk hak aksesnya, untuk menghubungkan komunikasi dari LAN ke WAN mengunakan routing sebagai pengatur jaringan.

c. Testing

Dengan pengujian sistem penulis menggunakan Testing Koneksi PING dan *Traceroute* dari cabang kepusat dan sebaliknya didalam suatu jaringan WAN d. Implementasi

Jaringan tersebut di implementasikan antar Data Center Bandung dan kantor Kas Asabri Bandung

#### **2. Metode Pengumpulan Data**

a. Observasi

Penulis melakukan pengamatan peninjauan langsung di Divisi Strategi & Manajemen IT PT. Bank Woori Saudara Tbk.

b. Wawancara

Penulis melakukan wawancara langsung kepada Divisi IT Risman Candara sebagai IT jaringan dan Trimulyo wicakson selaku Kepala unit Jaringan dan Sekurity.

c. Studi Pustaka

Dengan mencari dan mempelajari artikel ilmiah dan buku-buku yang relevan guna memberi pemahaman lebih baik terhadap topi

## **3. Results and Discussion 3.1 Jaringan Usulan**

Untuk menjamin komunikasi antara kantor pusat dan kantor cabang yang dilakukan oleh PT Bank Woori Saudara 1906,Tbk, membutuhkan adanya penambahan ISP (*Internet Service Provider*) sebagai *back-up* jalur koneksi antara kantor pusat dan kantor cabang.

#### **1. Topologi Jaringan Usulan**

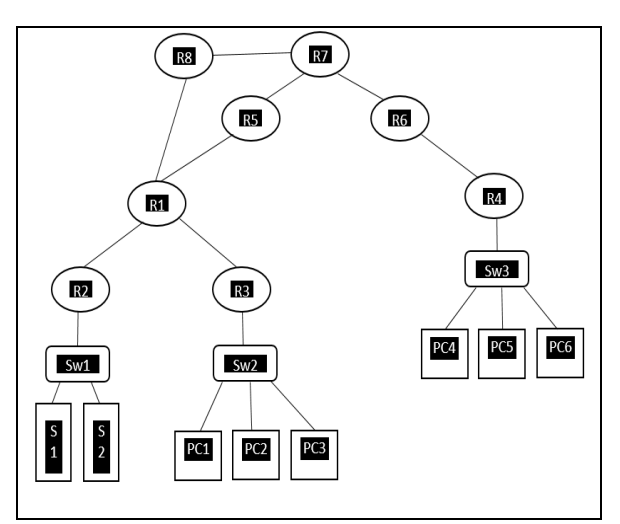

Sumber : Pengolahan data penelitian Gambar.1. Topologi Jaringan Usulan

Topologi jaringan yang diusulkan ada perubahan yaitu adanya penambahan ISP pada kantor pusat. Terlihat pada gambar skema diatas ada penambahan Router ISP kedua kantor pusat (R8) untuk koneksi ke jaringan global (*internet*).

#### **2. Skema Jaringan Usulan**

Pada bentuk skema jaringan usulan yang penulis rancang, pada perangkat Router utama kantor pusat (R1) terkoneksi dengan Router ISP kedua kantor pusat (R8). Selanjutnya perangkat Router ISP kedua kantor pusat (R8) terhubung dengan jaringan global internet, disini penulis simbolkan dengan Router utama ISP (R7). Sebagai koneksi yang digunakan oleh

perangkat Router utama kantor pusat (R1) terhubung dengan Router kedua ISP kantor pusat (R8) menggunakan port 2 Serial Router utama kantor pusat (R1). Selanjutnya pada Router utama kantor pusat (R1) akan dikonfigurasi menggunakan routing dinamis BGP (*Border Gateway Protocol*) sebagai sebagai penghubung dengan Router kantor cabang (R4). Selain itu pada Router utama kantor pusat (R1) akan dikonfigurasi juga sebagai pemecahan masalah jika terjadi putus koneksi (*down*) yang dialami oleh Router ISP pertama kantor pusat (R5) dengan menggunakan metode *fail-over*.

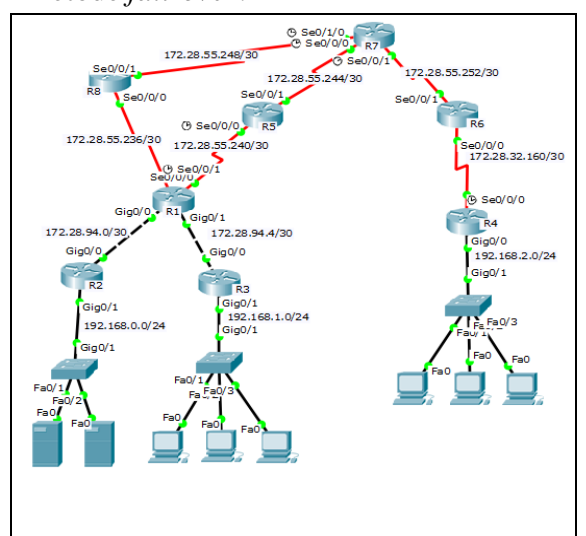

Sumber : Pengolahan data penelitian Gambar 2. Skema Jaringan Usulan

#### **3. Keamanan Jaringan Usulan**

Untuk sistem keamanan jaringan menggunakan fasilitas firewall DMZ dan penerapan kebijakan keamanan jaringan (*policy security*) untuk jaringan antar Kantor cabang dan Kantor Pusat dan untuk mengamankan dari virus, antivirus yang digunakan pada server dan client mengunakan antivirus *Kaspersky* dengan pengaturan terpusat oleh sistem *Kaspersky Center* di data center.

#### **3.2 Rancangan Aplikasi**

Pada jaringan usulan ini penulis membagi beberapa pokok materi yang menjadi usulan pada penelitian ini, antara lain adalah :

A. Menambahkan 1 (satu) ISP lagi sebagai back-up terhadap ISP sebelumnya, dan ISP yang digunakan berbeda dengan ISP pertama kantor pusat dan ISP kantor cabang.

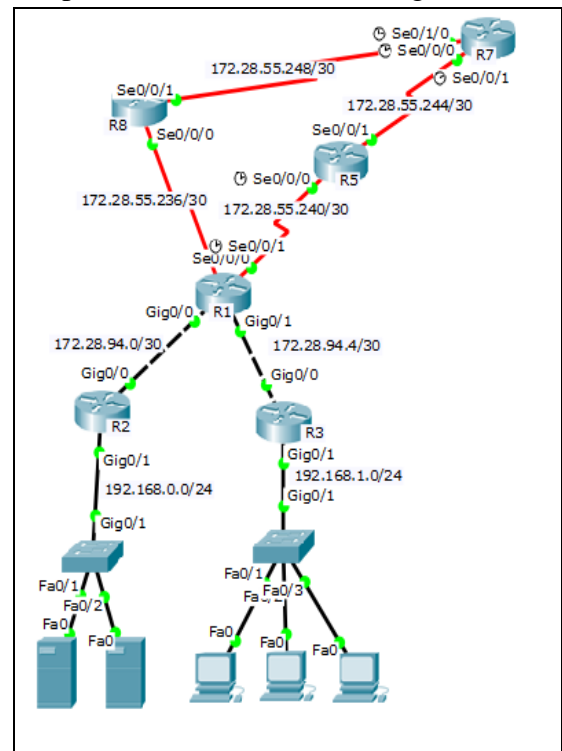

Sumber : Pengolahan data penelitian Gambar 3 Skema Usulan Penambahan ISP Kantor Pusat

Sebagai penjelasan penambahan ISP kedua pada kantor pusat (R8) yang digunakan adalah ISP Fastnet dengan bandwidth 100 MBps. Dengan alasan ISP Fastnet belum digunakan pada koneksi internet kantor pusat (Telkom) dan kantor cabang (indosat). Pada gambar IV.3 asumsi ISP kedua pada kantor pusat adalah R8, dengan alamat IP Address yang digunakan 172.28.55.236/30.

B. Menghubungkan Router utama kantor pusat (R1) dengan Router ISP kedua kantor pusat (R8).

Berikut ini design usulan konfigurasi yang penulis lakukan :

Tabel .1. Design Usulan koneksi R1 dengan R8

| Perangkat        | Port   | Keterangan        |  |  |
|------------------|--------|-------------------|--|--|
| <b>Router</b>    | Serial | Koneksi $R1 - R8$ |  |  |
| utama            | 0/0/1  | IP Address yang   |  |  |
| kantor           |        | digunakan         |  |  |
| pusat $(R1)$     |        | 172.28.55.238/30  |  |  |
| - Router         | Serial | Koneksi $R8 - R1$ |  |  |
| <b>ISP</b> kedua | 0/0/0  | IP Address yang   |  |  |
| kantor           |        | digunakan         |  |  |
| utama            |        | 172.28.55.237/30  |  |  |

Sumber : Pengolahan data penelitian

## **Konfigurasi Router Utama Kantor Pusat (R1):**

R1(config)#int serial 0/0/1 R1(config-if)#ip address 172.28.55.238 255.255.255.252 R1(config-if)#bandwidth 125 R1(config-if)#no shutdown R1(config)#exit

## **Konfigurasi Router ISP Kedua Kantor Utama (R8):**

R1(config)#int serial 0/0/1 R1(config-if)#ip address 172.28.55.238 255.255.255.252 R1(config-if)#bandwidth 125 R1(config-if)#no shutdown R1(config)#exit

C. Konfigurasi Routing menggunakan Routing Dinamis *Border Gateway Protocol* (BGP).

## **1. Konfigurasi Router Kantor Utama**

a. Konfigurasi Routing lokal jaringan kantor pusat pada Router Utama Kantor Pusat (R1). R1(config)#ip route 192.168.0.0 255.255.255.0 172.28.94.2 R1(config)#ip route 192.168.1.0 255.255.255.0 172.28.94.6

- b. Konfigurasi Lokal jaringan kantor pusat Router Distribusi Kantor Pusat (R2) R2(config)#ip route 172.28.94.4 255.255.255.252 172.28.94.1 R2(config)#ip route 192.168.1.0 255.255.255.0 172.28.94.1 R2(config)#ip route 172.28.55.240 255.255.255.252 172.28.94.1 R2(config)#ip route 172.28.55.236 255.255.255.252 172.28.94.1
- c. Konfigurasi Lokal jaringan kantor pusat Router Client Kantor Pusat (R3) R3(config)# ip route 0.0.0.0 0.0.0.0 172.28.94.5
- **2. Konfigurasi Routing BGP pada Router Utama Kantor Pusat (R1)**

R1(config)#route bgp 100 R1(config-route)#neighboor 172.28.55.141 remote-as 200 R1(config-route)#neighboor 172.28.55.237 remote-as 600 R1(config-route)#network 172.28.55.140mask 255.255.255.252 R1(config-route)#network 172.28.55.236mask 255.255.255.252 R1(config-route)#network 172.28.94.0 mask 255.255.255.252 R1(config-route)#network 172.28.94.4 mask 255.255.255.252 R1(config-route)#network 192.168.0.0 mask 255.255.255.0 R1(config-route)#network 192.168.1.0 mask 255.255.255.0 R1(config-route)#network 172.28.55.236 mask 255.255.255.252 R1(config-route)#redistribute connected

3. Konfigurasi Routing Dinamis BGP pada Router Kantor Cabang (R4) R4(config)#route bgp 500 R4(config-route)#neighbor 172.28.32.161 remote-as 400 R4(config-route)#network 192.168.2.0 mask 255.255.255.0 R4(config-route)#network 172.28.32.160mask 255.255.255.252 R4(config-route)#redistribute connected

Pada konsep *routing* dinamis BGP (*Border Gateway Protocol*) mengenal isitilah AS (*Autonomous System Number*) yang berfungsi sebagai identitas routing lokal. Sedangkan metode *fail-over* sebagai manajemen logik dalam menentukan jalur koneksi yang digunakan pada PT. Bank Woori Saudara Indonesia 1906 Tbk, jika terjadi putus koneksi internet pada salah ISP kantor pusat. *Fail-over* ini menjamin pembackupan koneksi internet pada ISP jika mengalami putus koneksi pada salah ISP.

**3.3 Pengujian Jaringan**

## **3.3.1 Pengujian Jaringan Awal**

Dalam pengujian awal ini penulis melakukan berikut ini *point-point* yang penulis coba jabarkan.

1. Pengujian Koneksi antar Client pada Kantor Pusat dan Kantor Cabang menggunakan 2 (dua) ISP. Disini pengujian akan dilakukan test koneksi dengan menggunakan perintah "ping" pada aplikasi *Command Prompt* atau cmd. Test akan dilakukan pada client atau pc kantor pusat dengan ip address 192.168.1.1/24 ke salah client atau pc pada kantor cabang dengan ip address 192.168.2.1/24.

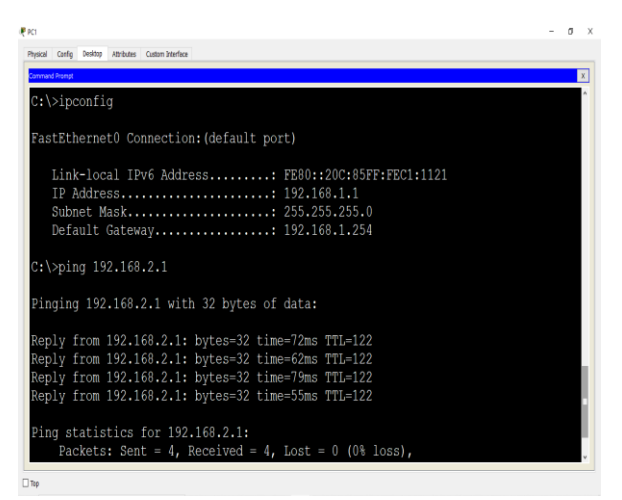

Sumber : Pengolahan data penelitian Gambar 4. Hasil Pengujian Client Kantor Pusat koneksi ke Client Kantor Cabang

2. Pengujian Client kantor pusat koneksi ke internet (Jaringan lokal R7). Disini pengujian akan dilakukan dilakukan dengan menggunakan aplikasi browser. Asumsi jaringan lokal R7 merupakan jaringan pusat internet yang didalamnya sudah terdapat server DNS.

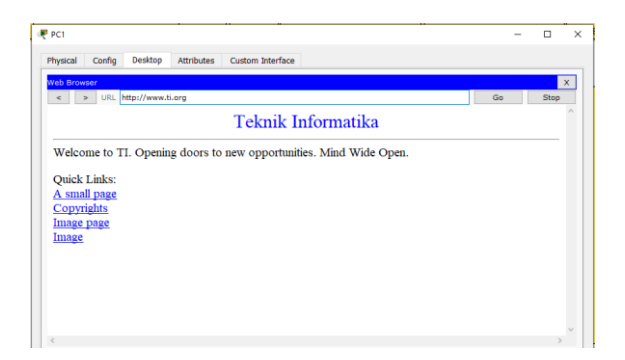

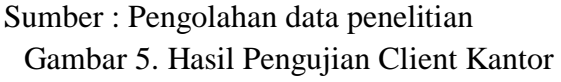

Pusat koneksi ke Web Server [www.ti.org](http://www.ti.org/)

3. Pengujian Client kantor pusat koneksi ke ISP Pertama (R5)

Disini pengujian akan dilakukan dengan perintah "ping" dengan menggunakan aplikasi Command Prompt atau cmd. Asumsi ISP pertama yaitu R5 dengan ip address 172.28.55.241/30.

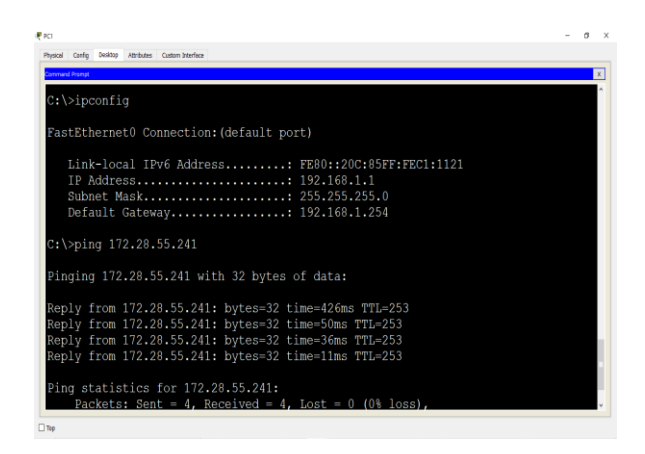

#### Sumber : Pengolahan data penelitian Gambar 6. Hasil Pengujian Client Kantor Pusat koneksi ke ISP 1

4. Pengujian Client Kantor Pusat ke ISP Kedua (R8). Disini pengujian akan dilakukan dengan perintah "ping" dengan menggunakan aplikasi Command Prompt atau cmd. Asumsi ISP pertama yaitu R5 dengan ip address 172.28.55.237/30.

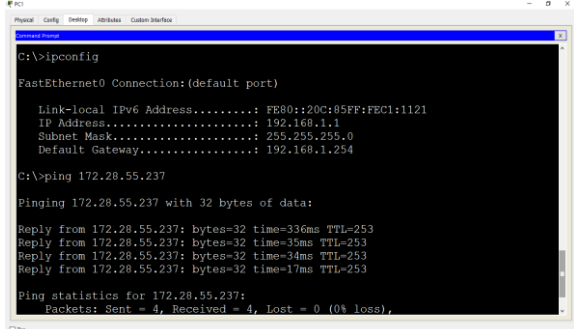

Sumber : Pengolahan data penelitian Gambar 7. Hasil Pengujian Client Kantor Pusat koneksi ke ISP kedua kantor pusat

- 5. Pengujian Jejak Koneksi Client Kantor Pusat ke Client Kantor Cabang dengan 2 ISP Aktif. Disini pengujian akan dilakukan dengan perintah "tracert" dengan menggunakan aplikasi *command prompt*. Asumsi jalur koneksi utama Client kantor pusat dengan kantor cabang, tahapannya:
	- a. Koneksi melalui Router Distribusi R3 interface GigaEthernet dengan ip address 192.168.1.254, selanjutnya
- b. Koneksi melalui Router Utama Kantor Pusat R1 interface GigaEthernet 0/1 dengan ip address 172.28.94.5, selanjutnya
- c. Koneksi melalui Router ISP Pertama Kantor Pusat R5 interface Serial 0/0/0 dengan ip address 172.28.55.241, selanjutnya
- d. Koneksi melalui Router ISP Internet R7 interface Serial 0/0/0 dengan ip address 172.28.55.245, selanjutnya
- e. Koneksi melalui Router ISP Kantor Cabang R6 interface Serial 0/0/1 dengan ip address 172.28.55.254, selanjutnya
- f. Koneksi melalui Router ISP Kantor Cabang R4 interface Serial 0/0/0 dengan ip address 172.28.55.241, selanjutnya
- g. Sampai paket data pada Client atau PC pada kantor cabang.  $-$

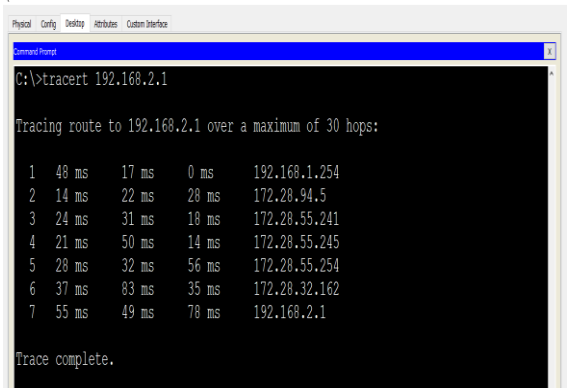

**B** so

Sumber : Pengolahan data penelitian Gambar 8. Hasil Pengujian Jejak Koneksi Client Kantor Pusat dengan Client Kantor Cabang dengan 2 ISP Active

6. Pengujian Jejak Koneksi Client Kantor Pusat ke Client Kantor Cabang dengan ISP Pertama Down. Disini pengujian akan dilakukan dengan perintah "tracert" dengan menggunakan aplikasi Command Prompt atau cmd. Tahapannya:

- a. Koneksi melalui Router Distribusi R3 interface GigaEthernet dengan ip address 192.168.1.254, selanjutnya
- b. Koneksi melalui Router Utama Kantor Pusat R1 interface GigaEthernet 0/1 dengan ip address 172.28.94.5, selanjutnya
- c. Koneksi melalui Router ISP Kedua Kantor Pusat R5 interface Serial 0/0/0 dengan ip address 172.28.55.237, selanjutnya
- d. Koneksi melalui Router ISP Internet R7 interface Serial 0/1/0 dengan ip address 172.28.55.249, selanjutnya
- e. Koneksi melalui Router ISP Kantor Cabang R6 interface Serial 0/0/1 dengan ip address 172.28.55.254, selanjutnya
- f. Koneksi melalui Router ISP Kantor Cabang R4 interface Serial 0/0/0 dengan ip address 172.28.55.241, selanjutnya
- g. Sampai paket data pada Client atau PC pada kantor cabang.

|          | C: \>tracert 192.168.2.1 |  |                                                         |  |
|----------|--------------------------|--|---------------------------------------------------------|--|
|          |                          |  | Tracing route to 192.168.2.1 over a maximum of 30 hops: |  |
|          |                          |  |                                                         |  |
|          | $181$ ms                 |  | 13 ms 5 ms 192.168.1.254                                |  |
| $\gamma$ | $11 \text{ ms}$          |  | 23 ms 41 ms 172.28.94.5                                 |  |
| 3        |                          |  | 19 ms 21 ms 17 ms 172,28,55,237                         |  |
| 4        |                          |  |                                                         |  |
| 5        |                          |  | 44 ms 24 ms 44 ms 172.28.55.254                         |  |
| 6        |                          |  | 51 ms 36 ms 34 ms 172.28.32.162                         |  |
|          | $92 \text{ ms}$          |  | 40 ms 60 ms 192.168.2.1                                 |  |

Sumber : Pengolahan data penelitian

Gambar 10 Pengujian Jejak Koneksi Client Kantor Pusat ke Client Kantor Cabang dengan ISP Pertama Down

# **3.3.2 Pengujian Jaringan Akhir**

Tahapan atau mekanisme pada pengujian haringan akhir :

- 1. Routing menggunakan Routing Dinamis BGP. Dengan menggunakan routing dinamis BGP hal yang menjadi perhatian adalah nomer AS (*Autonomous System*). Karena AS ini sebagai administratif pada network lokal di router dan juga mengenali jalur tetangga (*neighboor*).
- 2. *Fail-over* dengan Routing Dinamis BGP Karena dengan sistem kerja Routing Dinamis BGP dapat mengenali jalur tetangga sedang aktif atau tidak, maka secara otomatis *fail-over* dapat berjalan dengan baik begitu *router* menemukan *router* tetangga sedang tidak aktif maka *router* akan mencari jalur alternatif untuk menyampaikan paket data sampai pada tujuan.
- 3. Penambahan ISP kedua

Dengan adanya penambahan ISP kedua pada router utama kantor pusat maka secara otomatis jaringan komputer pada kantor pusat selalu aktif. Ini dikarenakan penggunaan ISP yang berbeda dari 2 sebelumnya agar jaringan mendapatkan jalur koneksi internet yang berbeda sistem ISP.

## **5. Conclusions**

Berdasarkan pembahasan yang sudah penulis paparkan, maka dapat disimpulkan:

- a. Dengan menggunakan Routing BGP (*Border Gateway Protocol*) terdapat nomer AS (*Autonomous System*) yang diberikan pada setiap router. AS ini berfungsi sebagai identitas Router dan Administrasi router dalam mengenali jalur router tetangganya (*neighboor*) sedang aktif atau tidak.
- b. Dengan menambahkan 1 (satu) ISP pada kantor pusat PT. Bank Woori Saudara Indonesia 1906 Tbk, dapat menjamin hubungan koneksi antara kantor pusat dan kantor cabang tetap terhubung.

c. Dengan menggunakan Routing Dinamis BGP fail-over pun dapat berjalan dengan baik, dengan sistem kerja routing dinamis tersebut dapat mengenali network tetangganya sedang aktif atau tidak. Jika mengenali network tetangganya sedang tidak aktif maka router akan mencari jalur alternatif lain.

## **References**

- [1] H. Supriyono, J. A. Widhaya, and A. Supardi, "Penerapan Jaringan VPN Untuk Keamanan Komunikasi Data Bagi PT. Mega Tirta Alami," *Jarkom*, vol. 16, no. 2, pp. 88–101, 2013.
- [2] S. N. Khasanah, "PERANCANGAN DAN IMPLEMENTASI WIDE AREA NETWORK (WAN) DENGAN IP VPN Studi Kasus : PT. MDPU Finance," *None*, vol. 11, no. 2, pp. 105–111, 2014.
- [3] H. Basri, Astriana Mulyani, and Cahyani Budihartanti, "Perancangan Jaringan Wide Area Network Pada Pt . Vizta Pratama Cabang Jakarta," *J. PROSISKO*, vol. 4, no. 2, pp. 38–43, 2017.
- [4] T. Ernawati and J. Endrawan, "Peningkatan Kinerja Jaringan Komputer dengan Border Gateway Protocol (BGP) dan Dynamic Routing (Studi Kasus PT Estiko Ramanda)," *Khazanah Inform. J. Ilmu Komput. dan Inform.*, vol. 4, no. 1, p. 35, 2018, doi: 10.23917/khif.v4i1.5656.
- [5] M. Syafrizal, *Pengantar Jaringan Komputer*. Yogyakarta: ANDI Offset, 2005.
- [6] Sofana, *Jaringan Komputer*. Bnadung: Informatika, 2013.
- [7] M. Elhoseny, A. Farouk, J. Batle, A. Shehab, and ..., "Secure image

processing and transmission schema in cluster-based wireless sensor network," *Sens. Technol. …*, 2020.

- [8] Madcoms, "Sistem Jaringan Komputer untuk Pemula - Google Books," *Google Book*, 2010. [Online]. Available: https://www.google.co.id/books/editi on/Sistem\_Jaringan\_Komputer\_untu k\_Pemula/Q6wbyV05S3cC?hl=id&g bpv=1&dq=Cepat+%26+Mudah+Me mbangun+Sistem+Jaringan+Komput er&printsec=frontcover. [Accessed: 13-Mar-2021].
- [9] E. Sutanta, *Komunikasi data dan jaringan komputer*, 1st ed., vol. 1. Yogyakarta: Graha Ilmu, 2005.
- [10] A. Bonawi and F. W. Wijaya, "Implementasi Routing Bgp Untuk Meningkatkan Performansi Jaringan Main," vol. 5, no. 1, pp. 25–33, 2020.